## Concerned your groceries won't last the month?

## OrderAhead

is a fast, private and easy way to order free groceries online.

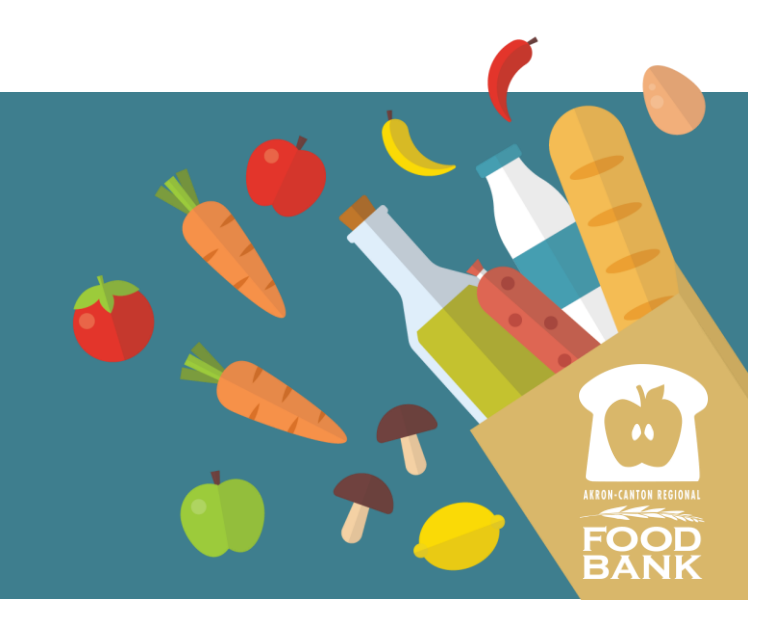

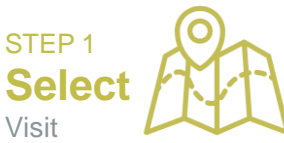

orderahead.org and select your pickup date and location.

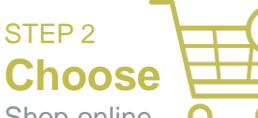

Shop online and choose from a changing selection of groceries.

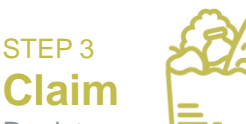

Register or log in, check out and visit the pickup site to claim your groceries.

#### **HOW IT WORKS BEFORE YOU BEGIN**

Please note that OrderAhead has been specifically designed for neighbors in need who are routinely worried they might run out of groceries. Individuals can place one online order per week for grocery pick up. To learn more, check out **OrderAhead.org.** 

#### **NAVIGATING ORDERAHEAD.ORG**

# **OrderAhead** Enter Zip Code  $or$ **Q** Use My Location

#### **1 - Get started**

Visit orderahead.org on your computer or mobile device. When prompted, enter your zip code or enable location services to find your nearby pickup locations.

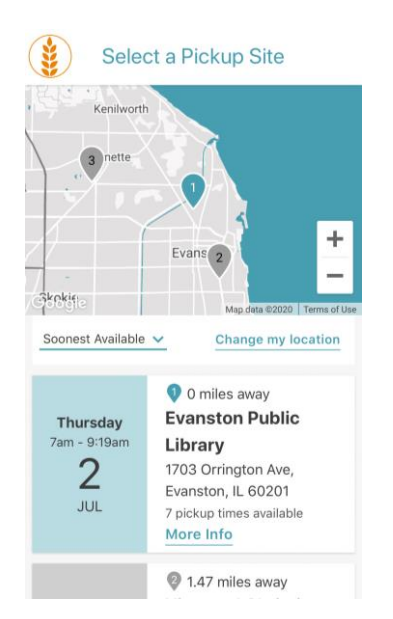

### **2 - View locations**

The map will display locations near you. If pickup times are available, the location will be highlighted in blue.

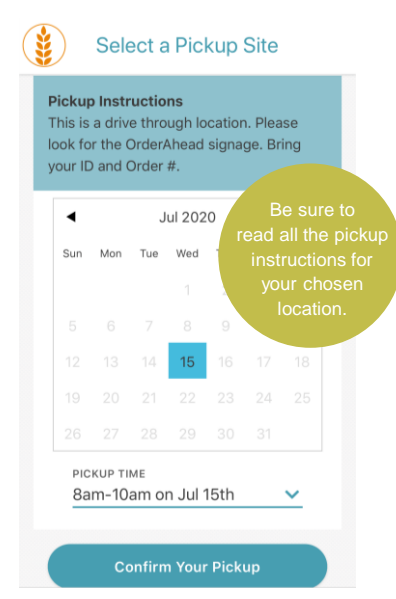

#### **3 - See details**

You can learn more about each location by clicking on More Info, including specific instructions about picking up food there.

#### Select a Pickup Site

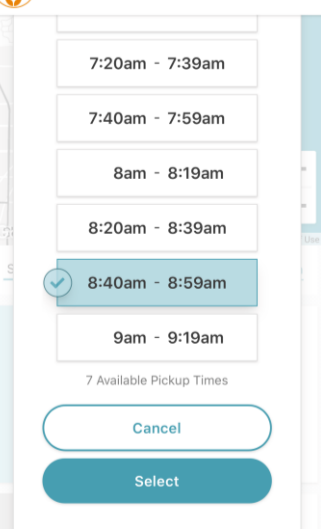

#### **4 - Select time**

You can use the calendar and drop down menu to select a time to pick up your order.

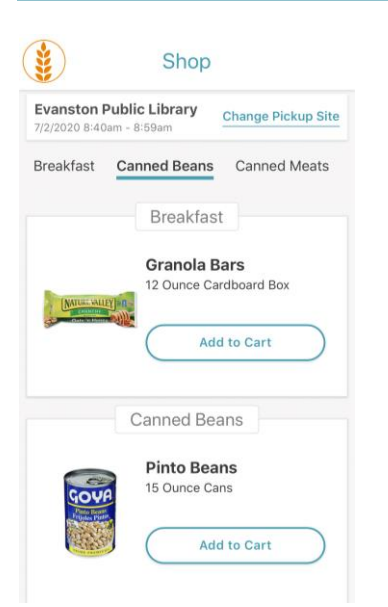

#### **5 - Shop food**

 $\sqrt{2}$ 

You can then shop available items as you would on any shopping platform. Select from a rotating selection of fresh and packaged foods.

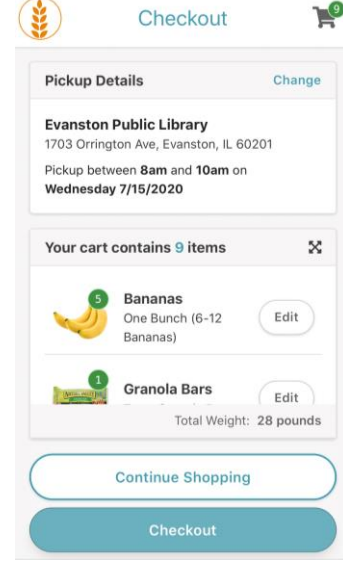

**6 - Check out**

When ready, you can click the grocery cart in the top right-hand corner to begin the checkout process. Click **Checkout** to continue.

### LO **Schedule Order** If you need to click on **Forgot your password?** and you E-Mail Address create a new one. Password Forgot your password? Don't have an account? Sign up

#### **7 - Log in or register**

If you already have an account, use your e-mail address and password to log in; otherwise click **Sign up** to register.

Change

Change

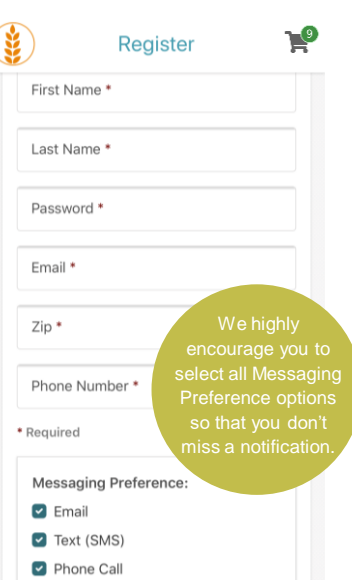

#### **8 - Enter your information** When creating a new account,

enter your basic contact information.

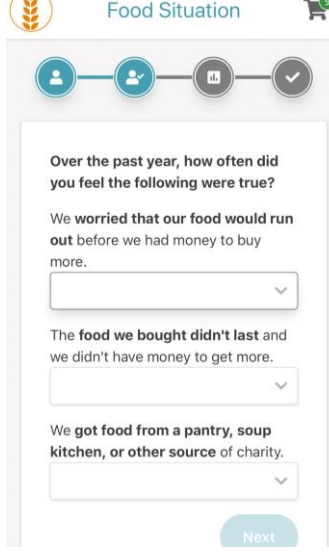

#### **9 - Answer questions**

To qualify for OrderAhead, you need to answer a few questions about your food needs.

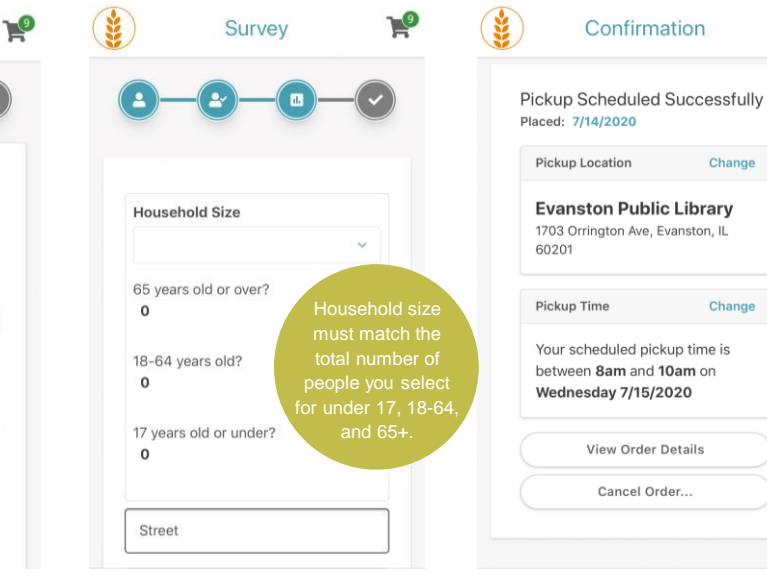

**10 - Enter household info.**

In order to finalize registration and place your order, you need to answer all demographic questions.

#### **11 - Order confirmed**

When your order is placed, you will be redirected to a confirmation page. You will also receive a confirmation email.

#### $\sim$   $\sim$  $\overline{\left( \right. }% ,\left. \overline{\left( \right. \right. }% ,\left. \overline{\left( \right. \right. }% ,\left. \overline{\left( \right. \right. })\right)$  $\Box$  $\overline{\ln}$ Your Order 2DA is Ready For Pickup hbox OrderAhead 1:00 AM to me y include order date/time, and Your order is ready for pickup! Hi Hillary! Thanks for using OrderAhead. Just letting you know your order is ready for pickup.

Order Pickup Location Evanston Public Number Library  $2DA$ 

#### **12 – Receive pickup alerts**

Depending on the messaging preferences you selected during registration, you will receive an email/text/phone call to tell you your order is ready.

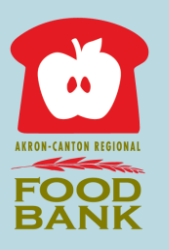

OrderAhead is a partnership between the Akron-Canton Regional Foodbank and Feeding America. For questions, please contact cstanley@acrfb.org.

**Akron-Canton Regional Foodbank** 1365 Cherry Ave. NE Canton, OH 44714

330.535.6900 akroncantonfoodbank.org